# *Så här ansluter du till VWHK:s digitala årsmöte med en webbläsare i en dator, surfplatta eller din smarta mobil.*

### **Steg 1: Öppna en webbläsare**

Öppna en webbläsare, till exempel Microsoft Edge eller Google Chrome.

#### **Steg 2: Ange länken till mötet**

Klistra in länken till mötet i webbläsarens adressfält och tryck på **Enter**. Länken till årsmötet finns på VWHK:s medlemssida,<https://vwhk.se/medlem>

För att kunna logga in på medlemssidan måste du ha ditt medlemsummer och lösenord till hands.

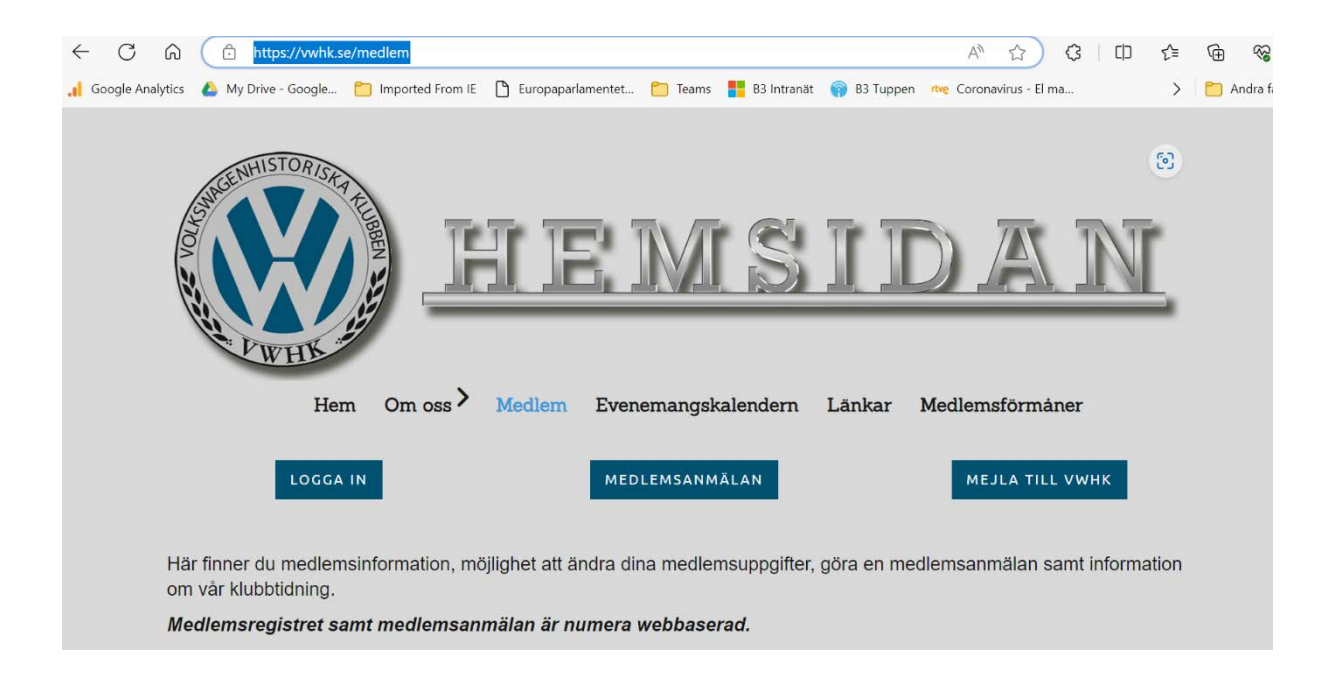

### **Steg 3: Välj hur du vill ansluta**

Du får två alternativ, där alternativ 1 gäller för de flesta:

- 1. **Fortsätt i den här webbläsaren** om du vill ansluta till mötet utan att skapa ett konto eller installera något på datorn.
- 2. **Anslut i Teams-appen** om du redan har Teams-appen installerad.

**När du väljer** *Fortsätt i den här webbläsaren* **kommer du förmodligen att se en sida där du kan välja om du vill aktivera din mikrofon och kamera. Välj** *Tillåt***.**

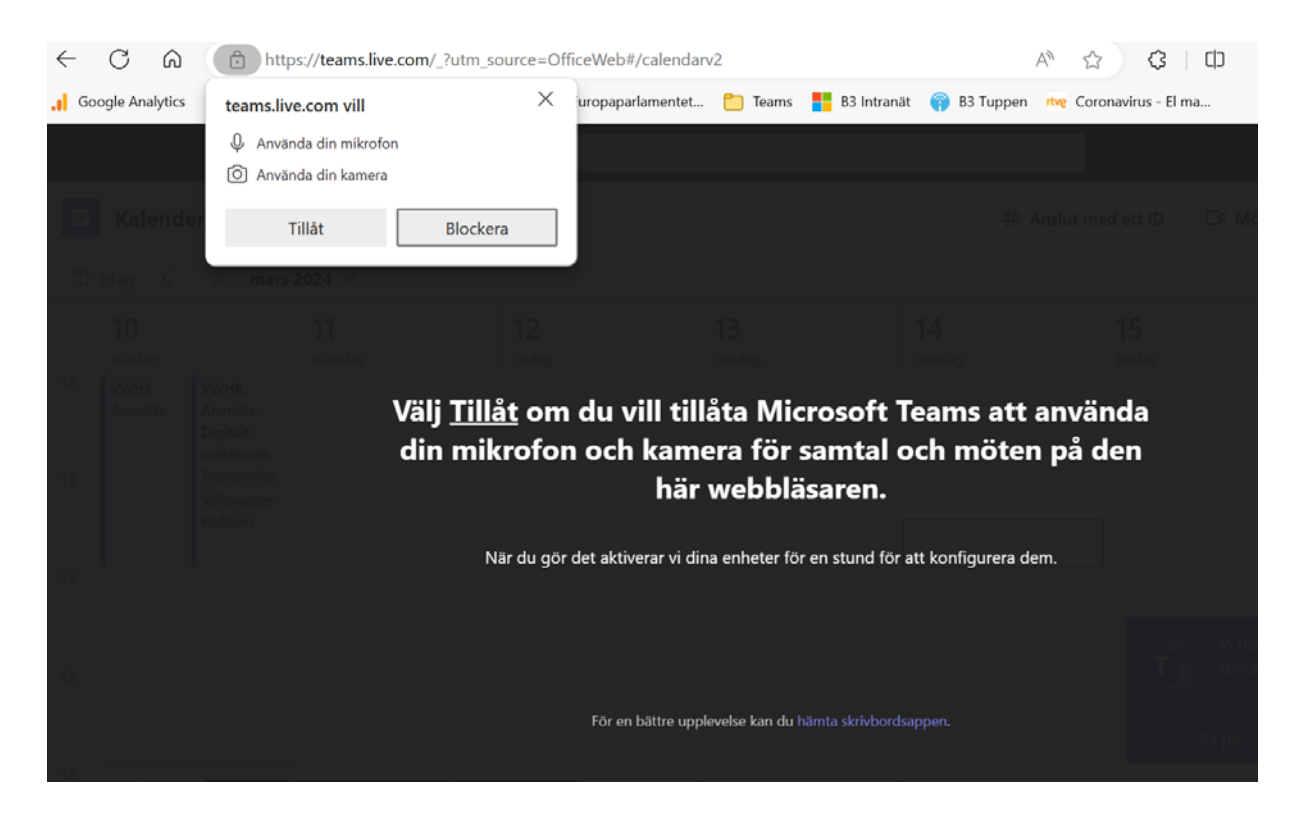

**Ange ditt namn där medlemsnumret är först och sedan ditt förnamn, detta för att vi skall kunna räkna medlemmars röstning. Som exempel 1234 Nisse.**

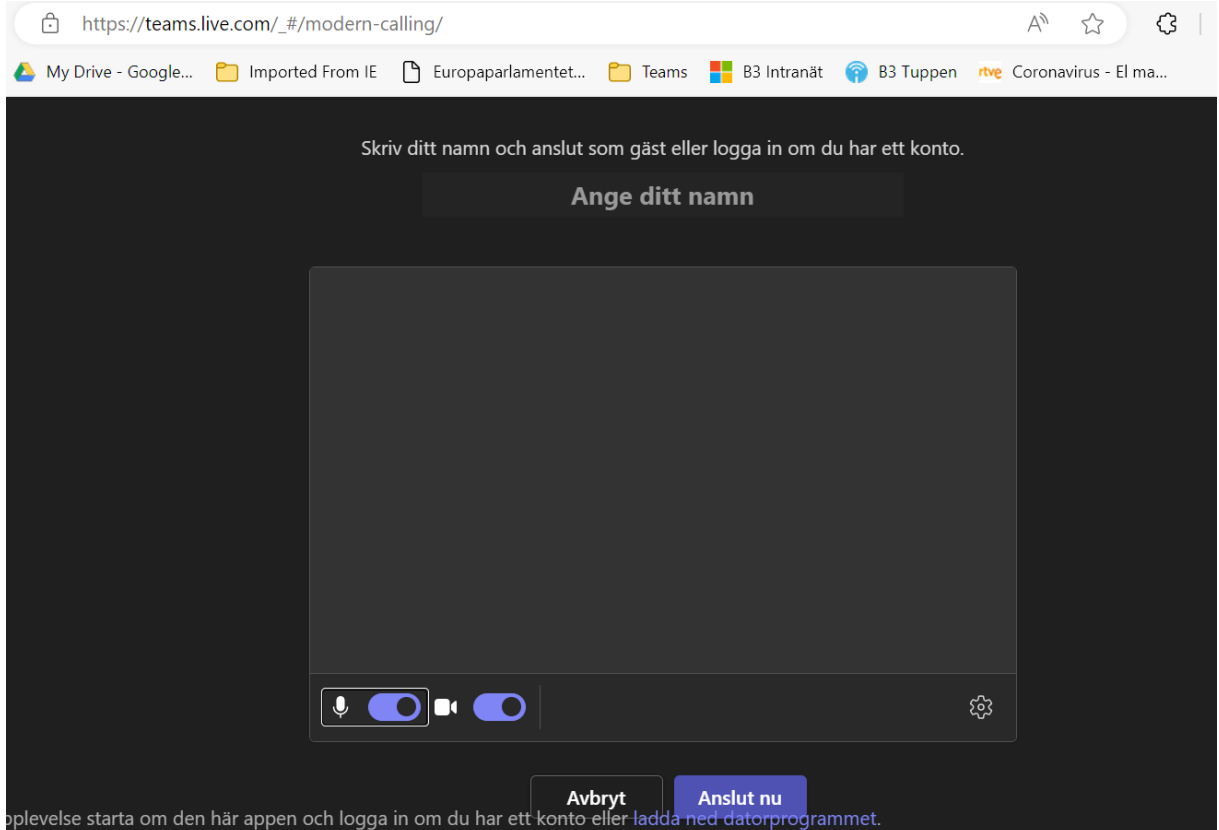

#### **Steg 4: Välj** "**Anslut nu"**

När du är redo att ansluta till mötet väljer du att stänga av mikrofonen och sedan **Anslut nu**.

#### **Steg 5: Delta i mötet**

När du har anslutit till mötet kan du börja delta. Du kan prata, lyssna och chatta med deltagarna i årsmötet. Har du inget att säga under mötet så ska mikrofonen vara avstängd för att inte störa andra deltagare.

#### **Tips**

- Om du har problem med att ansluta till årsmötet kan du kontrollera att du har en stabil internetuppkoppling.
- Om du väljer **Fortsätt i den här webbläsaren** kommer du att se en sida där du kan välja om du vill aktivera din mikrofon och kamera.
- När du har anslutit till mötet kan du se en lista över alla deltagare. Du kan också se en chattruta där du kan kommunicera med andra deltagare.
- Om du vill prata i mötet klickar du på **Mikrofon**-knappen.

#### **S**t**eg 6: Röstning på årsmötet**

När det är dags för röstning så är det en tyst omröstning som gäller, det vill säga att *bara de som ej tillstyrker yttrar sig genom att säga Nej*, håller man med är man tyst.

## *VWarmt VWälkomna!!*